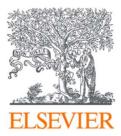

ClinicalKey® Student

## ClinicalKey Student Register Instruction

Jessica Yan

Oct, 2019

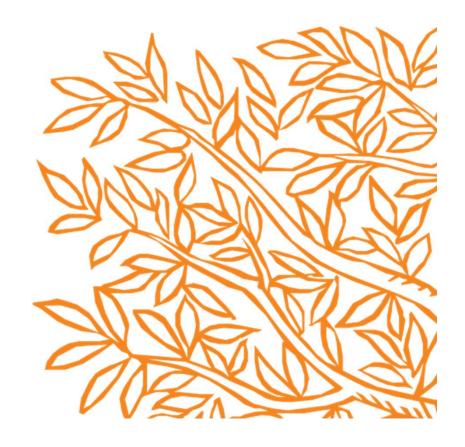

ClinicalKey Student is an interactive education platform that supports students and faculty with comprehensive learning tools and trusted medical content

## Create your account

• Go to www.clinicalkey.com/student from within your institution's network

ClinicalKey\* Student

⑦ Get Support

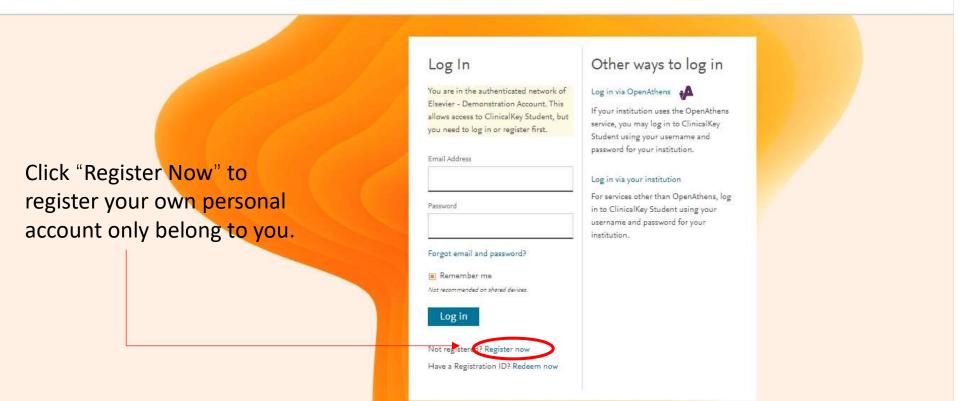

After Completing below operation, please return ClinicalKey Student HOME page, you can use new "Email Address" and "Password" to log in successfully.

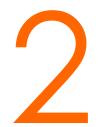

## Complete your register info

• Fill in your "First Name", "Last Name", "Email Address" and "Password" in Latin letter, and click "Register" Button.

| ClinicalKey <sup>®</sup> Student |                                                                                                    | ③ Get Support |
|----------------------------------|----------------------------------------------------------------------------------------------------|---------------|
|                                  | Register         Registration allows you to personalize theElsevier products to which you have access.         First Name       *All fields required |               |
| First Name in Latin letter       |                                                                                                    |               |
| Last Name in Latin letter        | Last Name                                                                                                    |               |
| Email Address                    | Email Address                                                                                                    |               |
| Password                         | Password must have at least 5 characters                                                                                                    |               |
|                                  | Show Password By continuing you agree to Elsevier Terms & Conditions, Privacy Policy, and Cookies                                                    |               |
| Click "Register"                 | statement. Register                                                                                                    |               |
|                                  | Have an account already? Log In                                                                                                    |               |